Szanowni Czytelnicy, przypominamy ,że w katalogu on-line istnieje *możliwość dodawania recenzji i komentarzy* odnośnie wybranej pozycji książkowej, jednocześnie pamiętajcie o tym, iż swoją opinię możecie wyrazić dopiero po uprzednim zalogowaniu się na swoje konto biblioteczne.

Jak to zrobić? Już spieszymy z pomocą:

- wejdź na stronę **http://katalog.malkinia.e-bp**.**eu**
- wybierz zakładkę **Twoje konto** wpisz nr karty, PIN i zaloguj się

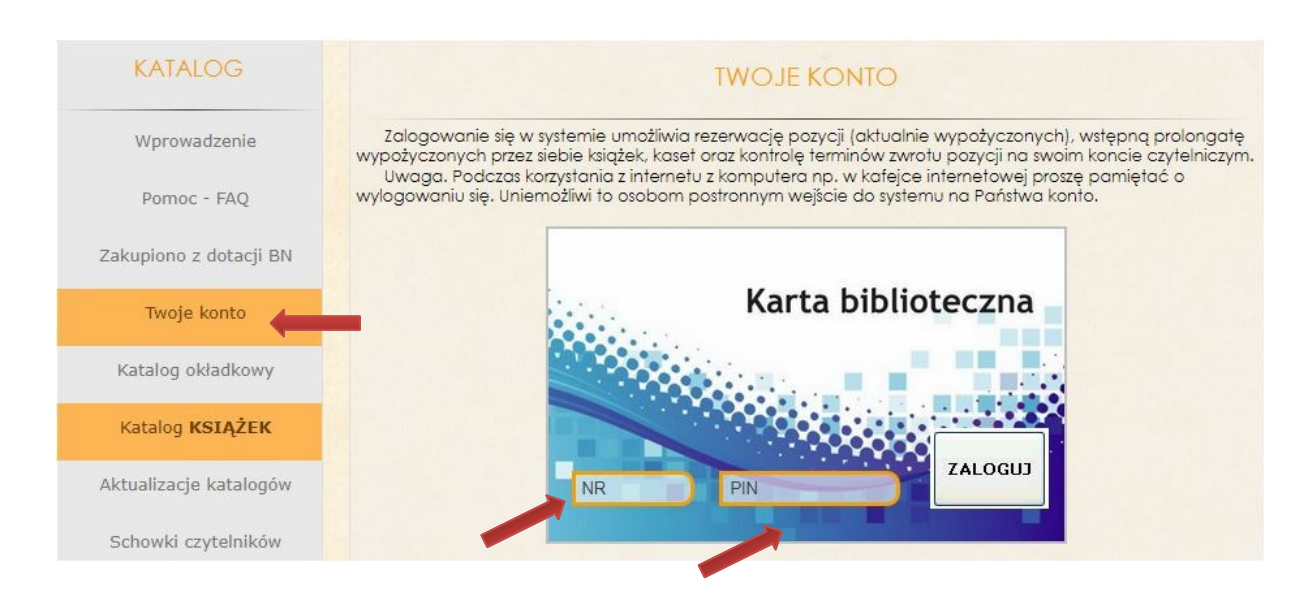

- z lewego bocznego panelu wybierz zakładkę **Katalog Książek** (GBP w Małkini Górnej lub Filia w Prostyni)

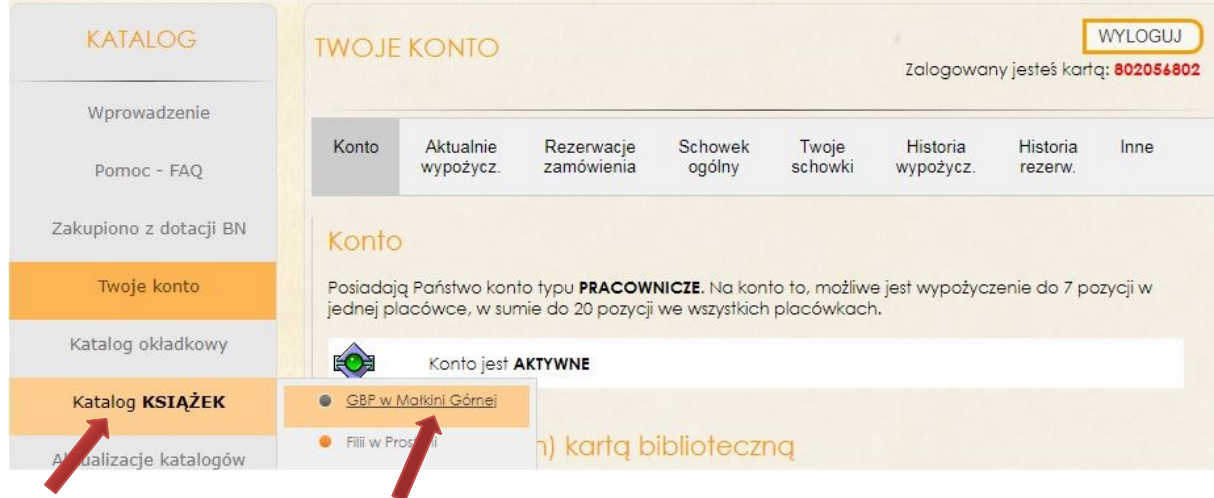

-w wyświetlonym pustym polu wpisz tytuł książki , której chcesz dodać recenzję, komentarz, kliknij **Szukaj**

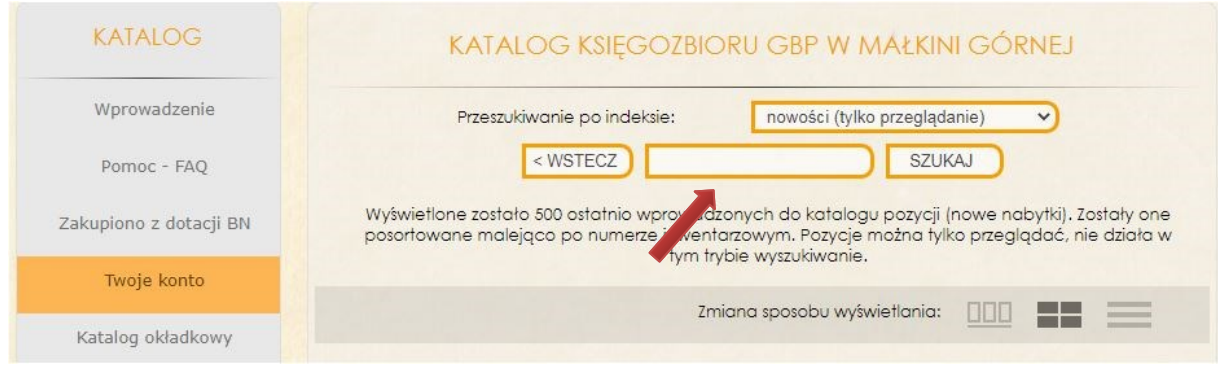

- pojawi się szukana książka, kliknij w **zobacz szczegóły**

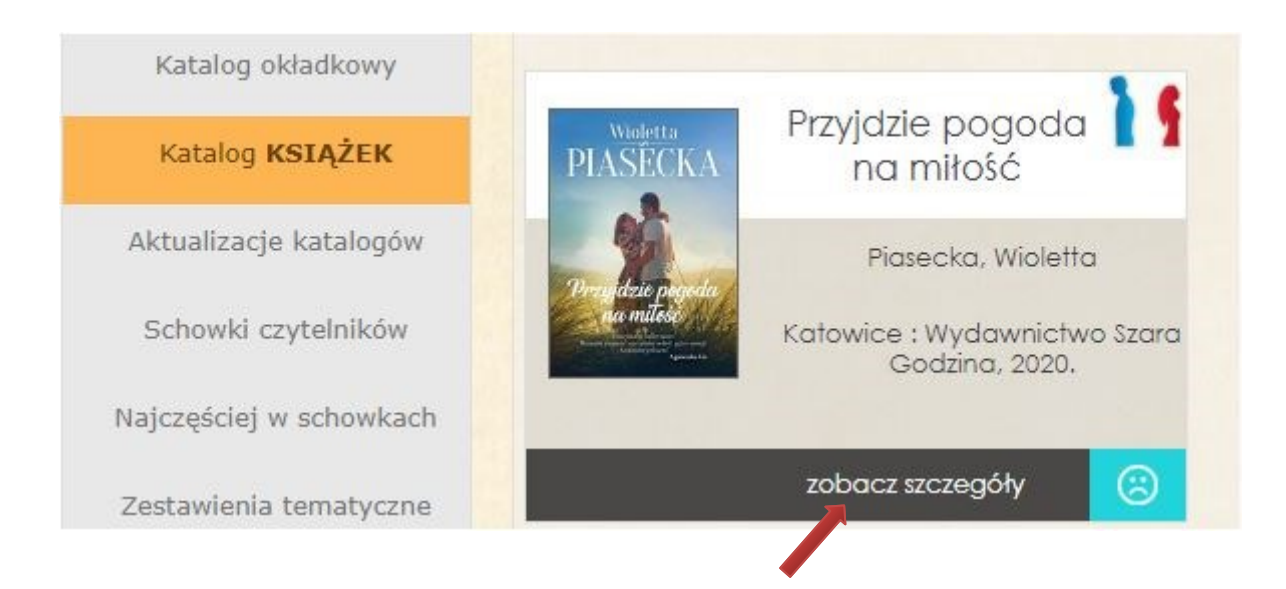

- wyświetlą się nam wszystkie dane książki,

- odszukaj napis **Skocz do** , który znajduje się pod pełnym opisem, i kliknij w zakładkę **Dodaj recenzje, komentarz**

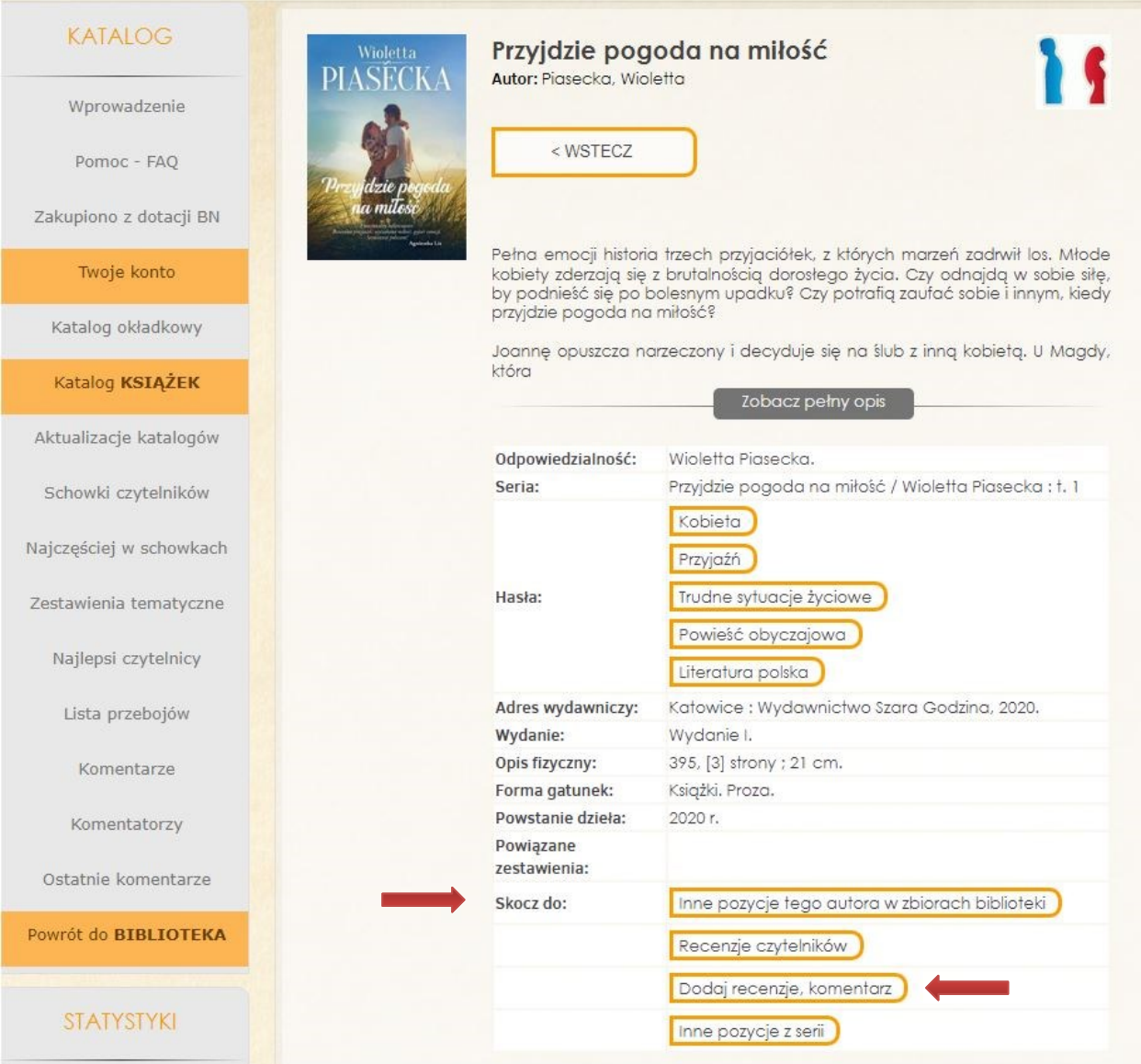

- pojawi się okno dialogowe, w którym należy wpisać tekst

- następnie kliknij przycisk **WPROWADŹ**

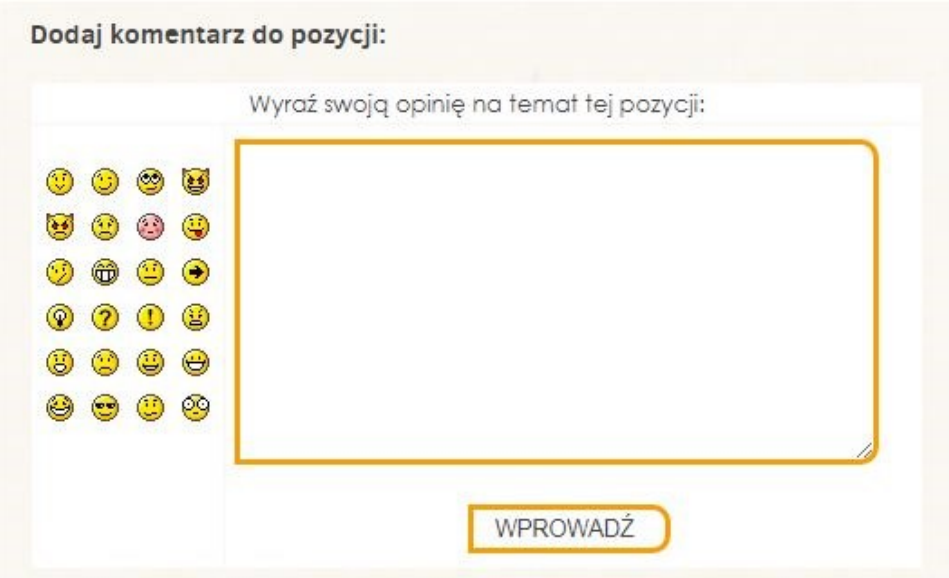

Dodany komentarz, recenzję możemy zobaczyć klikając w zakładkę **KOMENTARZE,**  która znajduje się w lewym panelu bocznym.

Natomiast u góry, w środkowym panelu pojawi się skomentowana przez Nas książka. Kliknięcie w ikonkę **PRZEJDŹ** przekieruje Nas do pozycji startowej.

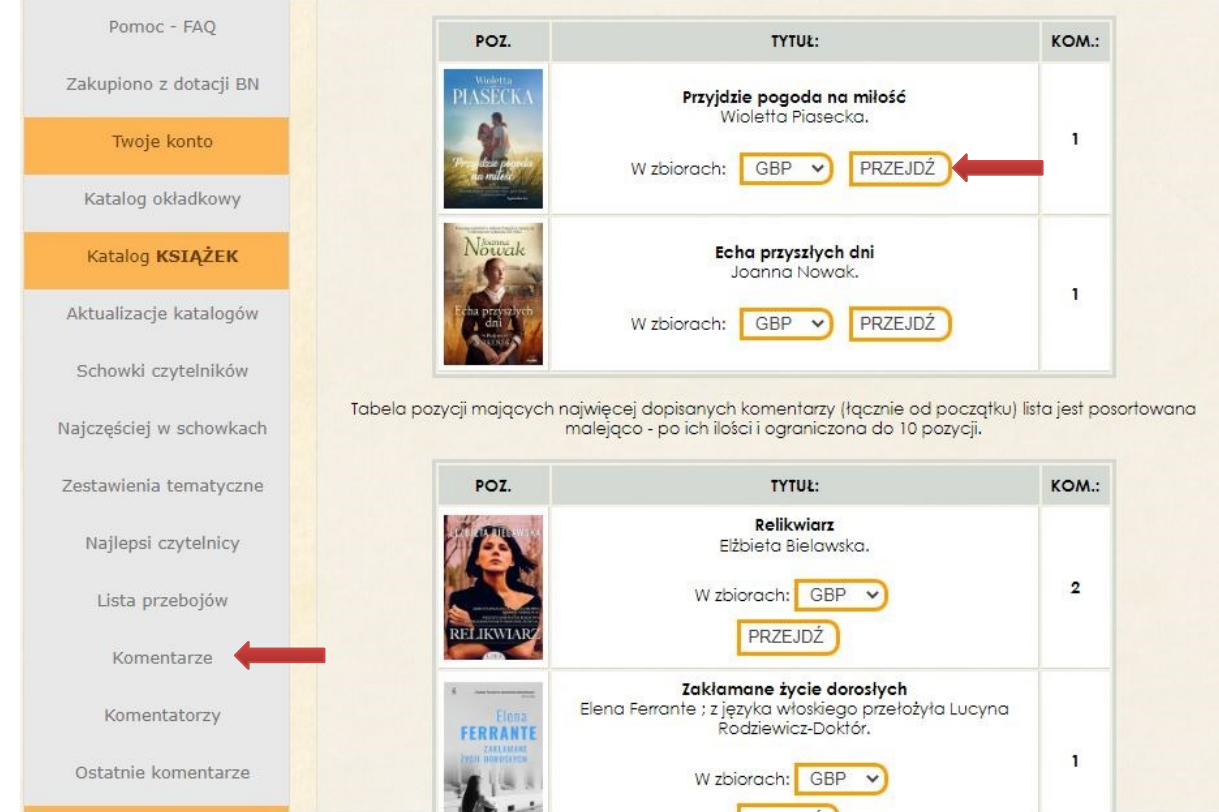

## Przechodząc w **zobacz szczegóły,**

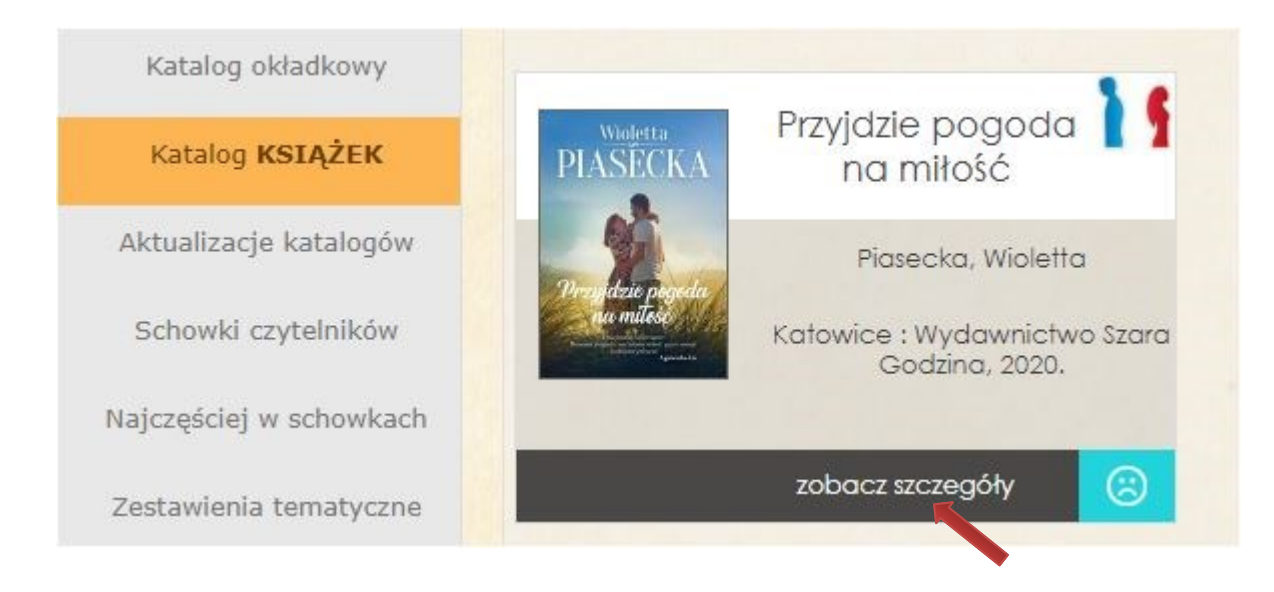

zobaczymy zamieszczoną przez Nas opinię, która znajduje się **w dolnej części strony www,**  opatrzoną datą i godziną wpisu, oraz Nr karty Czytelnika lub Awatarem i podpisem, jeśli takowy został dowiązany do karty bibliotecznej.

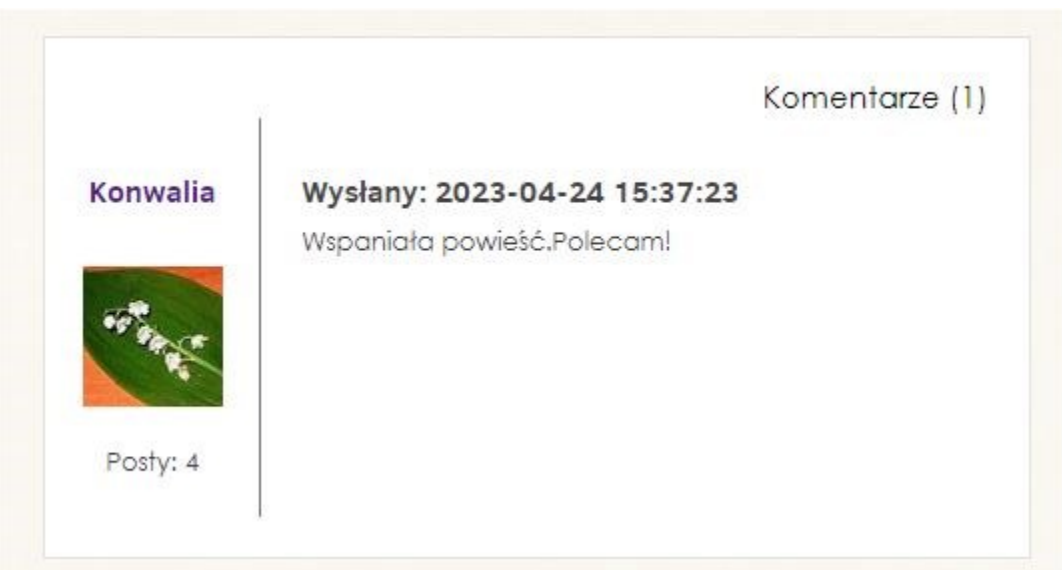

Serdecznie zachęcamy do skorzystania z tej usługi i liczymy na Waszą aktywność, która na pewno zachęci innych Czytelników do tego samego działania, pomoże też w wyborze odpowiedniej literatury.